# Мултимедийно обучение по английски език за 5. клас

# Екатерина Попандонова

Multimedia application for teaching English language for  $5<sup>th</sup>$  grade students has been described in this article. Multimedia gives dynamics and ingenuity of the process of teaching. The use of contemporary multimedia components as sound, video and animation in computer based courses considerably extends the possibilities for more attractive and interactive foreign language learning.

Key words: Education, English, Multimedia

# ВЪВЕДЕНИЕ

В последните години се появявиха предпоставки за превръщането на компютъра в динамична сила за обучение, чрез прибавяне на нови интерактивни средства.

Вграждането на графика, текст, звук, видео в единствено приложение разширява възможностите за създаване на удобни за обучаемите форми на представяне на учебния материал и повишаване на разбираемостта. При това не е необходимо обучаемият да е компютърен специалист, за да се ориентира и да използва пълноценно обучаващата система.

За да има добри резултати обучаващите продукти трябва да са съобразени с целите на обучението, като се използват подходящи за случая технологиии и методи.

Интересът към мултимедията и обучаващите мултимедийни приложения (ММП) се дължи на факта, че мултимедията [3]:

- позволява учебното съдържание да се структурира в нива и поднива, т. е. да се изгради йерархична структура, съобразена с поставените цели за хоризонтална и вертикална интелектуализация. По този начин се задоволяват изискванията както на обучаемите, използващи дълбочинен подход при усвояване на знания, така и на тези, за които е характерен повърхностния;
- обединява в себе си медии, които въздействат върху различни сензорни канали и които формират положително ефективно състояние – фон, на който се осъществява образователно-възпитателният процес. Крайният ефект е не само висок процент на усвояемост на новостта, но и формиране на естетически вкус на обучаемия;
- позволява диалог с обучаемия, което дава възможност за избор на прекъсване и повторение, т.е. за промяна на хода на операциите. Тази възможност за обратна връзка и контрол върху потока на информация провокира активността на обучаемия, осигурява индивидуален подход за изследване и запаметяване и гарантира индивидуален темп за усвояване на информацията.
- позволява реализиране на следните основни принципи на обучението: нагледност и атрактивност с включване на всички сетива на обучаемия; достъпност, самостиятелност и индивидуален подход.

# 2. ИНСТРУМЕНТАЛНА СРЕДА ЗА СЪЗДАВАНЕ НА МУЛТИМЕДИЙНИ ПРИЛОЖЕНИЯ ЗА ОБУЧЕНИЕ

Инструменталните среди за създаване на мултимедийни обучаващи приложения предоставят среда за обработване и редактиране на елементите, включвайки графични изображения, звукови елементи, анимация и видео-клипове. Съществуват множество системи, групирани по начина на организиране елементите на мултимедията [2].

Най-подходящи за създаване на мултимедийни обучаващи приложения са инструменталните системи във вид на книга. Те са подходящи тогава, когато основният материал се състои от елементи, които могат да се преглеждат по отделно, както страниците на книга. Чрез подходящи инструменти обучаемият може да се придвижи и на произволна страница.

Системата ToolBook притежава графичен потребителски интерфейс за Windows и програмна среда за създаване на мултимедийни приложения, които се наричат книги [5]. Те са подходящи тогава, когато основният материал се състои от елементи, които могат да се преглеждат по-отделно, както страниците на книга.

За разработване на разглежданото в доклада ММП е използвана авторската система ToolBook Instructor v8 [4] на фирмата Click2Learn. Избраната авторска система притежава графичен потребителски интерфейс за Windows и програмна среда за създаване на мултимедийни проекти, които се наричат книги, за графическо представяне на информацията във вид на рисунки, сканирани изображения, текст, звукови и анимационни елементи. Книгата се състои от страници (екрани), между които се осъществяват връзки, и се съхранява във вид на файл за Windows. Страниците могат да съдържат текстови полета, бутони, рисунки и др. С помощта на езика за програмиране Open Script се създава интерактивен интерфейс за избор на произволна страница, визуализиране на скрити полета и се определя сценарий за поведението на обектите. Връзката между отделните страници се осъществява посредством навигационни бутони и горещи думи (специални области: дума, цяло изречение). Когато потребителят позиционира показалеца на мишката върху гореща дума или бутон, той се видоизменя, а при натискане на левия бутон се изобразяват невидими полета, преминава се към други страници или се изобразяват допълнителни прозорци.

Системата ToolBook има две работни нива: потребителско и авторско. Сценарият на книгата се използва от потребителското ниво. В авторското ниво се използват команди за създаване на книга, страници и обекти. Системата предлага възможност за установяване на връзки между обекти, което позволява да се създадат сложни навигационни сценарии. Всеки един обект може да притежава програмен код на вградения език Open Script, описващ действията, които трябва да се извършат, след настъпване на събитие, отнасящо се до този обект, например, чрез посочване с мишката или натискане на левия бутон на мишката и др. Събитието предизвиква предаване на съобщенията по йерархията на обектите.

В авторската система ToolBook се поддържа работа с голям набор от графични, звукови, видео и анимационни файлови формати, което дава възможност да се създадат атрактивни хипермедийни обучаващи приложения. Голямо предимство на тази авторска система са готовите елементи за обучение и контрол на знанията на обучаемите.

Предимството на избраната авторска система също е, че позволява на автора да разпространява крайния продукт чрез CD, локална мрежа или Internet.

# 3. МУЛТИМЕДИЙНО ПРИЛОЖЕНИЕ ЗА ОБУЧЕНИЕ

Дизайнът на представеното ММП следва изцяло дизайна на учебника по английски език за 5 клас "Hello" [1], одобрен от МОН за учебната 2007/2008 г. Материалът в учебника е представен от 6 модула. Всеки модул включва четири теми (три теми с нов материал и една тема, обобщаваща темите в модула и затвърждаваща получените знания). Първите три модула се изучават през първия срок, а вторите три - през втория. Педагогическото изследване се проведе в ОУ "А. Кънчев" в гр. Русе през втория срок със смесена паралелка от 5 клас (22-ма обучаеми, от които 12 от ромски произход) с цел обучаемите да натрупат предварителни знания, тъй като във всеки модул са включени знания и от предходните модули.

ММП се състои от повече от 150 страници (екрани) и е реализирано на модулен принцип - състои се от три самостоятелни модула, като всеки модул включва четири теми. Във всяка тема са включени рубриките:

- слушане и четене (Listening and Reading) дава възможност за усвояване и проверка на способността на обучаемия да усвоява и анализира звукова и текстова информация. За целта са добавени бутоните Play, Pause и Stop;
- граматика (Grammar Spot) представя граматиката, използвана в дадения раздел и дава възможност за упражняване и затвърждаване на получените знания;
- практика (Practice) дава възможност за изпълнение на упражнения и затвърждаване на знанията от преподaвания материал. Във всяко упражнение е дадена възможност за проверка на знанията на обучаемите;
- разговорен език (Cool Language);
- лексика (Vocabulary) дава възможност обучаемите да се запознаят с новите думи и изрази, свързани с дадения раздел и да ги упражнят;
- писане (Writing) и произношение (Pronunciation) два възможност за повишаване уменията за писане и произношение.

На фиг. 1 е показана началната страница на приложението "Hello! English for the 5-th Grade", от която се преминава директно към съответните начални страници на всеки модул, а от там може да се активира желаната тема. На фиг. 2 е дадена началната страница на модул 4.

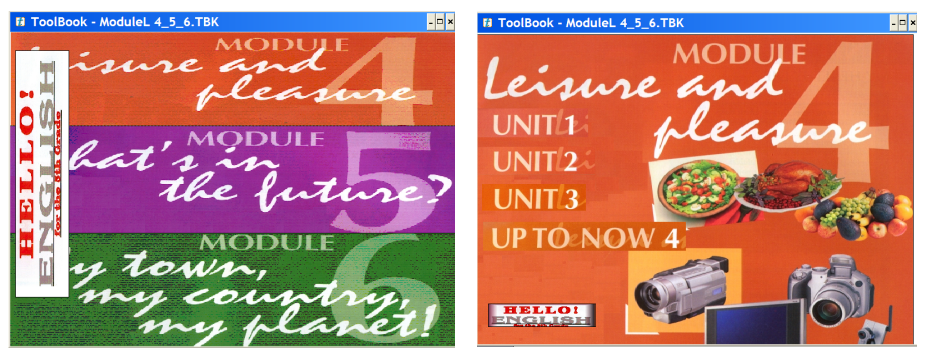

Фиг. 1 Hello! Фиг. 2 Module 4

За всеки един модул и тема е създадена навигационна връзка за преход към по-горно йерархично ниво - като от тема се преминава към модул, от където може да се избере друга тема, и от модул към началния екран на приложението, от където може да се избере друг модул. Предвиден е изход във всеки един момент на работа. На всяка страница има бутони за преминаване на предишна и следваща страница. На първата страница от темата бутонът за преминаване на предишна страница е неактивен. При достигане на крайната страница от темата бутонът за преминаване на следваща страница се деактивира. На първата и последна страница от темата присъства бутон за връщане към началната страница на модула.

В създаденото ММП активно се използват подходящи графични изображения и оригинални англиски звуци, което подпомага успешното възприемане на материала и задълбочава знанията на обучаемите.

Новите думи, срещани в текста и упражненията, са създадени като горещи думи (фиг. 3) – когато обучаемият кликне върху такава дума се визуализира невидимо до момента поле, в което е записана думата, нейната транскрипция и нейното значение. Ако се кликне върху символа **Д** думата се произнася на английски език. Това помага на обучаемия да усвои правилното произношение и да тренира многократно.

При упражненията Listening и Reading текстът освен че може да се прочете от обучаемия може и да се възпроизведе на английски език чрез бутоните Play, Pause и Stop.

Изучаването на чужд език е свързано с проверка на знанията и затова след изпълнението на дадено упражнение веднага се извежда информация за успеваемостта (Ok, No, Correct, Try again, Excellent).

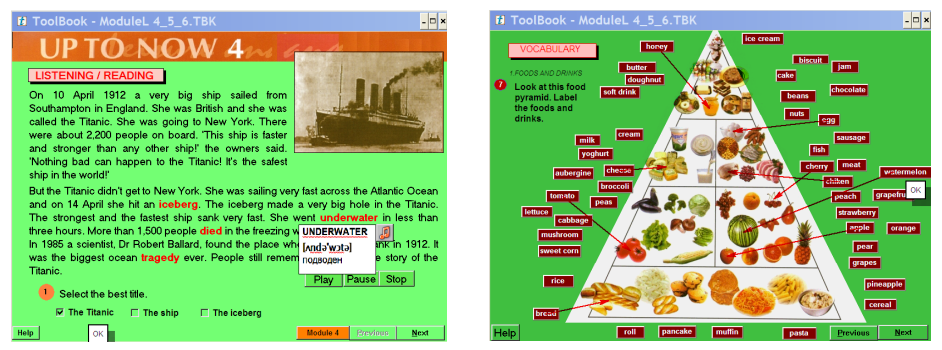

Фиг. 3. Listening and Reading Фиг. 4 Label the foods and drinks

На всяки екран има бутон Help. Той позволява на обучаемия да получи визуална информация или за преподаваната във всички модули граматика или за речника с непознатите думи, в който са описани всички нови думи с тяхната транскрипция и значение. И тук може да се чуе произношението на думата.

За организиране на упражненията са използвани различни техники: задаване на съответствие между думи и обекти (фиг. 4); задаване на съответствие между обекти и думи; попълване на празно поле чрез изтегляне и пускане на верен отговор от няколко зададени; избор на един верен отговор от няколко зададени; вписване на подходящите думи в изречението; свързване на верните части на разкъсани и разбъркани изречения или чрез изтегляне на връзка между частите (фиг. 5) или чрез посочване на правилните номера, ако изреченията са номерирани; оформяне на правилни изречения от зададени разбъркано думи (фиг. 6); попълване на празно поле чрез избор на един верен отговор от няколко зададени (фиг. 7); избор на верен отговор от няколко възможни (фиг. 8) и др.

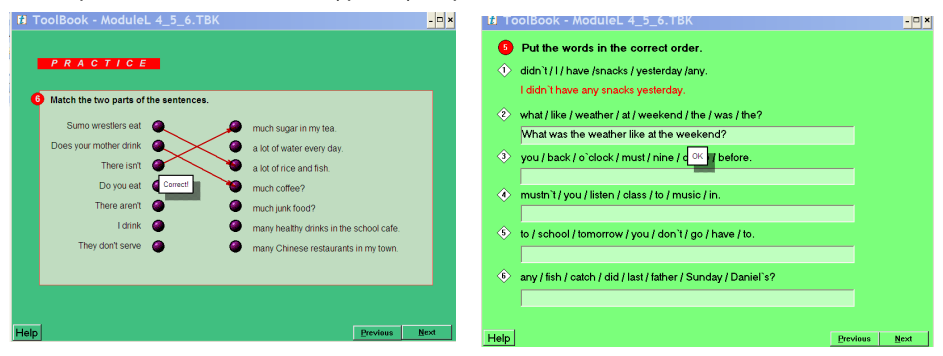

Фиг. 5 Match the two parts of the sentences Фиг. 6 Put the words in the correct order

# НАУЧНИ ТРУДОВЕ НА РУСЕНСКИЯ УНИВЕРСИТЕТ - 2008, том 47, серия 5.2

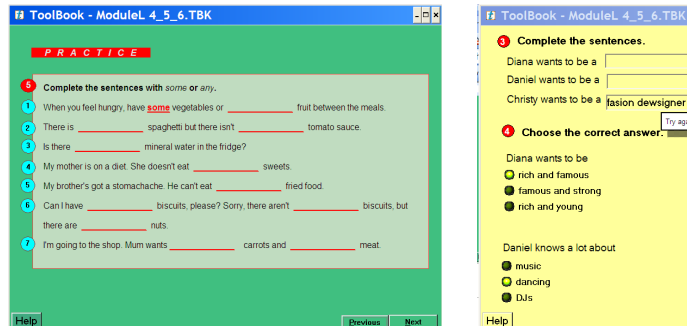

Фиг. 7 Complete the sentences with some or any

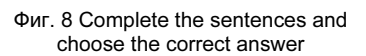

Try again

Philip wants to be a

Philip loves reading about

Christy is going to work for the biggest fashion designers **O** the famous fashion agencies

the biggest fashion magazines

**O** inventions

**Ca** coinstirts

 $\overline{\mathbf{O}}$  music

 $\vert$ o $\vert$ × $\vert$ 

Previous Next

В изследването пролича много ярко дидактическата ефективност от мултимедийното обучение, като се откроиха най-вече равнището на обученост и мотивацията на обучаемите. Тъй като се работи с голяма група обучаеми от ромски произход, почти всички от които не ползват в къщи компютър, много голям напредък се забеляза по отношение на показатели като: активност, внимание, повишен интерес, положителни емоции, дисциплина и формиране на по-устойчива мотивация. Така има възможност да се повиши ефективността на обучението им и да се решат социално-педагогическите проблеми с тези обучаеми.

# ЗАКЛЮЧЕНИЕ

В представеното ММП са използвани педагогически похвати, осигуряващи свързване на усвоената теория по граматика с индивидуални практически упражнения чрез: вписване на подходяща дума в изречението; избор на подходящите изрази в изречението; попълване на празни места в изречението с вярните думи; свързване на верните части на разкъсани и разбъркани изречения; свързване на понятието с неговия образ или представата за нещата; вариативен избор на верен отговор (развива съобразителността); обобщаване на представите и формиране на понятия; обратна информация за верния отговор (саморегулация на действието) и т.н.

Разнообразието от педагогически похвати и задачи повишава равнището на обученост и формира външни и вътрешни мотиви при обучението по английски език.

# ЛИТЕРАТУРА

[1] Петкова, Д, Е. Колева, Учебник по английски език за 5 клас "Hello!", Изд. "Просвета – София" АД, София, 2006.

[2] Смрикарова, Ст., Цв, Георгиев, Мутимедийни системи и технологии, Изд. РУ РУ "А. Кънчев", Русе, 2004.

[3] Тей Воген, Мультимедиа, Изд. ООО "Попурри", Минск, 1997.

[4] E-Learning Guide Click2Learn Corp., USA, 2000.

[5] Toolbook 8.0, User Guide, Click2Learn Corp., USA, 2000.

# За контакти:

Екатерина Г. Попандонова, СУ "Климент Охридски", е-mail: asolshine@yahoo.com

# Докладът е рецензиран.